Maciej Grabek

# **WCFODPODSTAW**

### Komunikacja sieciowa nowej generacji

Poznaj i wykorzystaj przyszłość komunikacji internetowej! Wprowadzenie do Windows Communication Foundation Konfiguracja usług sieciowych i nowości WCF 4.0 Narzedzia oraz wykorzystanie WCF

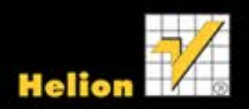

Wszelkie prawa zastrzeżone. Nieautoryzowane rozpowszechnianie całości lub fragmentu niniejszej publikacji w jakiejkolwiek postaci jest zabronione. Wykonywanie kopii metodą kserograficzną, fotograficzną, a także kopiowanie książki na nośniku filmowym, magnetycznym lub innym powoduje naruszenie praw autorskich niniejszej publikacji.

Wszystkie znaki występujące w tekście są zastrzeżonymi znakami firmowymi bądź towarowymi ich właścicieli.

Autor oraz Wydawnictwo HELION dołożyli wszelkich starań, by zawarte w tej książce informacje były kompletne i rzetelne. Nie biorą jednak żadnej odpowiedzialności ani za ich wykorzystanie, ani za związane z tym ewentualne naruszenie praw patentowych lub autorskich. Autor oraz Wydawnictwo HELION nie ponoszą również żadnej odpowiedzialności za ewentualne szkody wynikłe z wykorzystania informacji zawartych w książce.

Redaktor prowadzący: Ewelina Burska

Projekt okładki: Studio Gravite/Olsztyn Obarek, Pokoński, Pazdrijowski, Zaprucki

Wydawnictwo HELION ul. Kościuszki 1c, 44-100 GLIWICE tel. 32 231 22 19, 32 230 98 63 e-mail: helion@helion.pl WWW: http://helion.pl (księgarnia internetowa, katalog książek)

Drogi Czytelniku! Jeżeli chcesz ocenić tę książkę, zajrzyj pod adres http://helion.pl/user/opinie?wfcodp Możesz tam wpisać swoje uwagi, spostrzeżenia, recenzję.

Kody źródłowe wykorzystane w książce można znaleźć pod adresem: ftp://ftp.helion.pl/przyklady/wfcodp.zip

ISBN: 978-83-246-3094-3

Copyright © Helion 2012

Printed in Poland.

#### • Kup ksiażke

- Poleć książkę
- Oceń książkę • Oceń książkę
- 
- Lubie tol » Nasza społec • Lubię to! » Nasza społeczność

# Spis treści

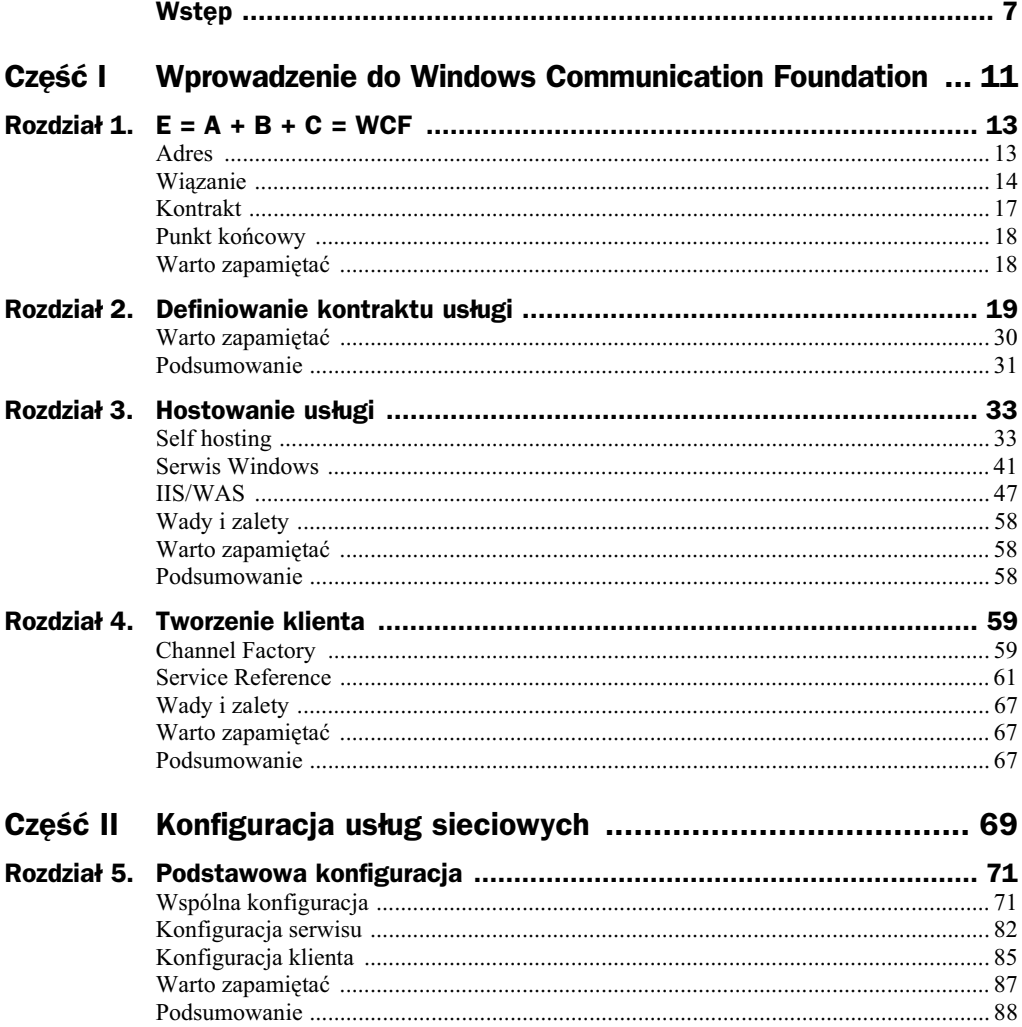

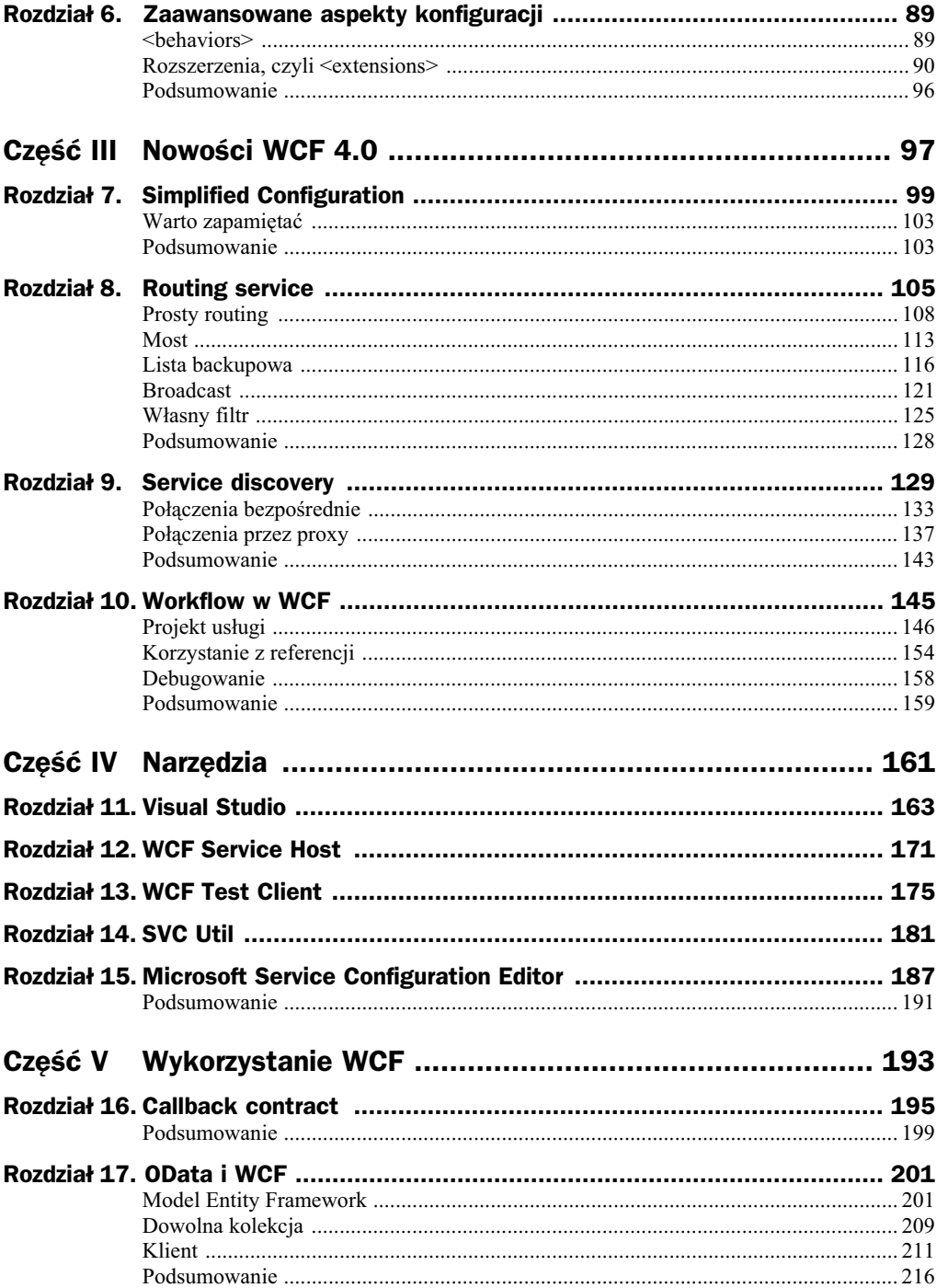

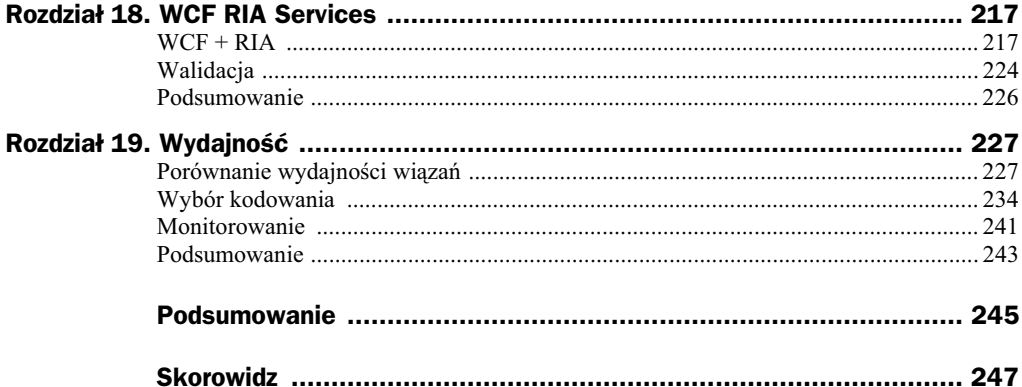

## Rozdział 4. Tworzenie klienta

Trzecim elementem, którym zajmiemy się w tej części książki, jest tworzenie klienta dla naszych usług. Rolę tę pełniło do tej pory narzędzie WCF Test Client, jednakże oczywiste jest, że nie może ono realizować zadań biznesowych stawianych przed systemem, ponieważ służy tylko do testów. Działanie usług bez elementu, który by się do nich odwoływał, mija się z celem, dlatego można pokusić się o stwierdzenie, że aplikacje klienckie są równoprawną częścią wzorca projektowego Service Oriented Architecture. Czym właściwie jest klient usługi? Oczywiście, najczęściej jest to aplikacja, która prezentuje dane użytkownikowi końcowemu. Równie popularnym klientem może być proces działający w naszym systemie, a także odpowiedzialny za cykliczne wywoływanie odpowiednich procesów i zadań biznesowych udostępnianych przez nasze usługi. Klientem może być również inna usługa — mamy wówczas do czynienia z wielowarstwową architekturą, w której usługodawca jest też usługobiorcą. W tym rozdziale prześledzimy proces tworzenia klienta oraz zastanowimy się nad różnymi sposobami podejścia do tego zagadnienia.

### Channel Factory

Pierwszym sposobem tworzenia klienta, jakim się zajmiemy, jest wykorzystanie ChannelFactory<T>. Klasa ta jest w stanie wygenerować odpowiednie proxy do połączenia z serwisem, jednakże ma pewne ograniczenie. Jest nim konieczność posiadania przez klienta definicji klas opisujących kontrakt usługi. W tworzonym przez nas projekcie taki dostęp jest zapewniony, zatem możemy pokusić się o przetestowanie tego sposobu. W związku z tym do solucji dodamy nowy projekt o nazwie PersonalInfor*mationClients.ChannelFactoryClient*; skorzystamy z szablonu aplikacji konsolowej, co widać na rysunku 4.1.

Klasa ChannelFactory znajduje się w przestrzeni nazw System. ServiceModel, zatem do projektu dołączamy taką właśnie referencję. Jednocześnie musimy również umożliwić aplikacji klienckiej dostęp do definicji kontraktu usługi, co wymaga dodania referencji do projektu PersonalInformationService. Hostem, do którego będziemy się podłączać,

| Add New Project                                                 |                                                      |                                                           |                                      |                      | $?$ x                                                    |
|-----------------------------------------------------------------|------------------------------------------------------|-----------------------------------------------------------|--------------------------------------|----------------------|----------------------------------------------------------|
| <b>Recent Templates</b>                                         |                                                      |                                                           | Sort by: Default<br>.NET Framework 4 | <b>THE REA</b><br>▾∥ | $\varphi$<br>Search Installed Templates                  |
| <b>Installed Templates</b><br>⊿ Visual C#                       | $\equiv$ $C^{\sharp}$<br>۞<br>$\frac{a}{\equiv c^2}$ |                                                           | Windows Forms Application            | Visual C#            | Type: Visual C#<br>A project for creating a command-line |
| Windows<br>Web<br>Cloud<br>Reporting<br>Silverlight             |                                                      |                                                           | <b>WPF Application</b>               | Visual C#            | application                                              |
|                                                                 |                                                      |                                                           | <b>Console Application</b>           | Visual C#            |                                                          |
| Silverlight for Windows Phone<br>Test                           |                                                      | $C^{\sharp}$                                              | Class Library                        | Visual C#            |                                                          |
| WCF<br>Workflow                                                 |                                                      | $\overline{\circ}$<br>C#                                  | <b>WPF Browser Application</b>       | Visual C#            |                                                          |
| XNA Game Studio 4.0<br>Other Languages<br>D.                    |                                                      | <b>C#</b>                                                 | <b>Empty Project</b>                 | Visual C#            |                                                          |
| Other Project Types<br>Database                                 |                                                      | ac#                                                       | Windows Service                      | Visual C#            |                                                          |
| Modeling Projects<br>▷ Test Projects<br><b>Online Templates</b> |                                                      | $e^{C^{\sharp}}$                                          | WPF Custom Control Library           | Visual C#            |                                                          |
|                                                                 |                                                      | $e^{C\beta}$                                              | WPF User Control Library             | Visual C#            |                                                          |
|                                                                 |                                                      | $\mathbb{R}^{C^{\sharp}}$                                 | Windows Forms Control Library        | Visual C#            |                                                          |
|                                                                 |                                                      |                                                           |                                      |                      |                                                          |
| Name:                                                           |                                                      | PersonalInformationClients.ChannelFactoryClient           |                                      |                      |                                                          |
| Location:                                                       |                                                      | C:\Work\WCF\Part1\Chapter1-3\PersonalInformationDemo<br>۰ |                                      |                      | Browse                                                   |
|                                                                 |                                                      |                                                           |                                      |                      | <b>OK</b><br>Cancel                                      |

**Rysunek 4.1.** *Nowy projekt klienta oparty na aplikacji konsolowej*

będzie PersonalInformationHosts.WebHost. Można też skorzystać z pozostałych projektów hostujących usługę, jednakże ten jest uruchamiany domyślnie przy starcie procesu debugowania tworzonego przez nas klienta, zatem nie będzie trzeba pamiętać o wystartowaniu hosta. Dlaczego tak się dzieje? Visual Studio, w momencie gdy rozpoczynane jest debugowanie, przegląda solucję w poszukiwaniu projektów, które bazują na serwerze WWW, a następnie uruchamia je za pomocą wbudowanego serwera WWW, co widać w pasku zadań obok zegara. W naszym przypadku dotyczyć to będzie projektu *PersonalInformationHosts.WebHost*.

Korzystanie z ChannelFactory jest stosunkowo proste. Jednym z konstruktorów, których możemy użyć, jest konstruktor przyjmujący dwa parametry: typ wiązania oraz adres punktu końcowego. Aby zainicjować te wartości w poprawny sposób, musimy odwołać się do pliku konfiguracyjnego usługi. Widoczny na listingu 3.18 plik konfiguracyjny zawiera informacje o tym, że usługa jest dostępna poprzez wiązanie WsHttp -Binding. Adres, na jakim jest dostpna, to *http://localhost:9000/PersonalInformation* Service.svc. W związku z tym w celu uruchomienia klienta możemy użyć kodu widocznego na listingu 4.1. Kod ten na podstawie znanego nam interfejsu (w tym przypadku jest to IPersonalInformationService) tworzy obiekt fabryki (ChannelFactory), który inicjuje kanał komunikacji z serwisem. Tak utworzone proxy daje następnie możliwość wywoywania potrzebnych metod udostpnianych przez serwis. Oczywicie, jest to model w pełni obiektowy, dzięki czemu korzystanie z serwisów jest intuicyjne i wygodne.

**Listing 4.1.** *Wykorzystanie ChannelFactory*

```
Uri baseAddr = new Uri("http://localhost:9000/PersonalInformationService.svc/");
ChannelFactory<IPersonalInformationService> factory =
```

```
new ChannelFactory<IPersonalInformationService>(new WSHttpBinding(),
 -
new EndpointAddress(baseAddr));
IPersonalInformationService proxy = factory.CreateChannel();
var response = proxy.GetPersonalInformation(
   new PersonalInformationService.Messages.PersonalInformationRequest()
 {
      PersonId = 1 });
```
Po uruchomieniu tak przygotowanego kodu otrzymujemy wynik widoczny na rysunku 4.2.

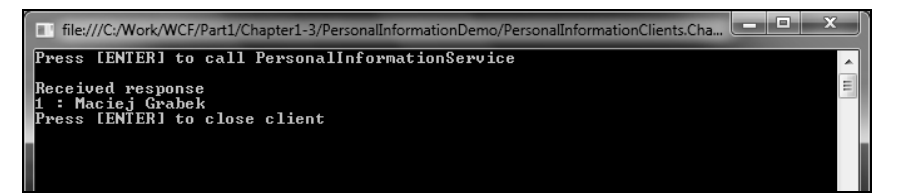

**Rysunek 4.2.** *Wynik wywołania klienta opartego na ChannelFactory* 

### Service Reference

Wykorzystanie ChannelFactory do generowania klienta ma jedną wadę: podczas tworzenia projektu niezbędne jest posiadanie biblioteki zawierającej kontrakt. Taka sytuacja z przyczyn oczywistych nie zawsze jest możliwa. Wyobraźmy sobie, że rozważany przez nas serwis jest udostępniany przez firmę trzecią na jej serwerach. W takim przypadku nie ma szansy na uzyskanie dostępu do bibliotek opisujących kontrakty usług, a nawet jeżeli taki dostęp jest możliwy, to z dużymi trudnościami. W związku z tym istnieje druga możliwość utworzenia klienta. Polega ona na skorzystaniu z wbudowanych w Visual Studio narzędzi, które generują klasy niezbędne do komunikacji z usługą na podstawie metadanych. Podobnie jak poprzednio, do solucji dodamy nowy projekt będący aplikacją konsolową, który posłuży do utworzenia klienta w bardziej elastyczny sposób. Nowy projekt nazwiemy *PersonalInformationClients.ServiceReferenceClient*. Aby można było odwołać się do usługi, dodajemy do niej referencję, wybierając w menu kontekstowym projektu opcję *Add Service Reference* ..., tak jak widać to na rysunku 4.3.

Po jej wybraniu pojawi się okno widoczne na rysunku 4.4.

W tym momencie mamy dwie możliwości. Pierwsza z nich polega na użyciu przycisku *Discover*, który powoduje przeanalizowanie solucji w poszukiwaniu zdefiniowanych serwisów. Podobnie jak w przypadku ChannelFactory, potrzebny jest kod źródłowego usługi, a takiej sytuacji nie rozważamy. W związku z tym posłużymy się drugą opcją, która polega na podaniu znanego nam adresu usugi (*http://localhost:9000/Personal InformationService.svc*), a następnie wciśnięciu przycisku *Go*. W tym momencie zostaje nawiązane połączenie z usługą oraz pobranie informacji na jej temat poprzez zdefiniowany po stronie serwisu punkt końcowy MEX. Po przetworzeniu tych danych zostają wyświetlone struktura usługi oraz oferowane przez nią kontrakty i metody. Warto

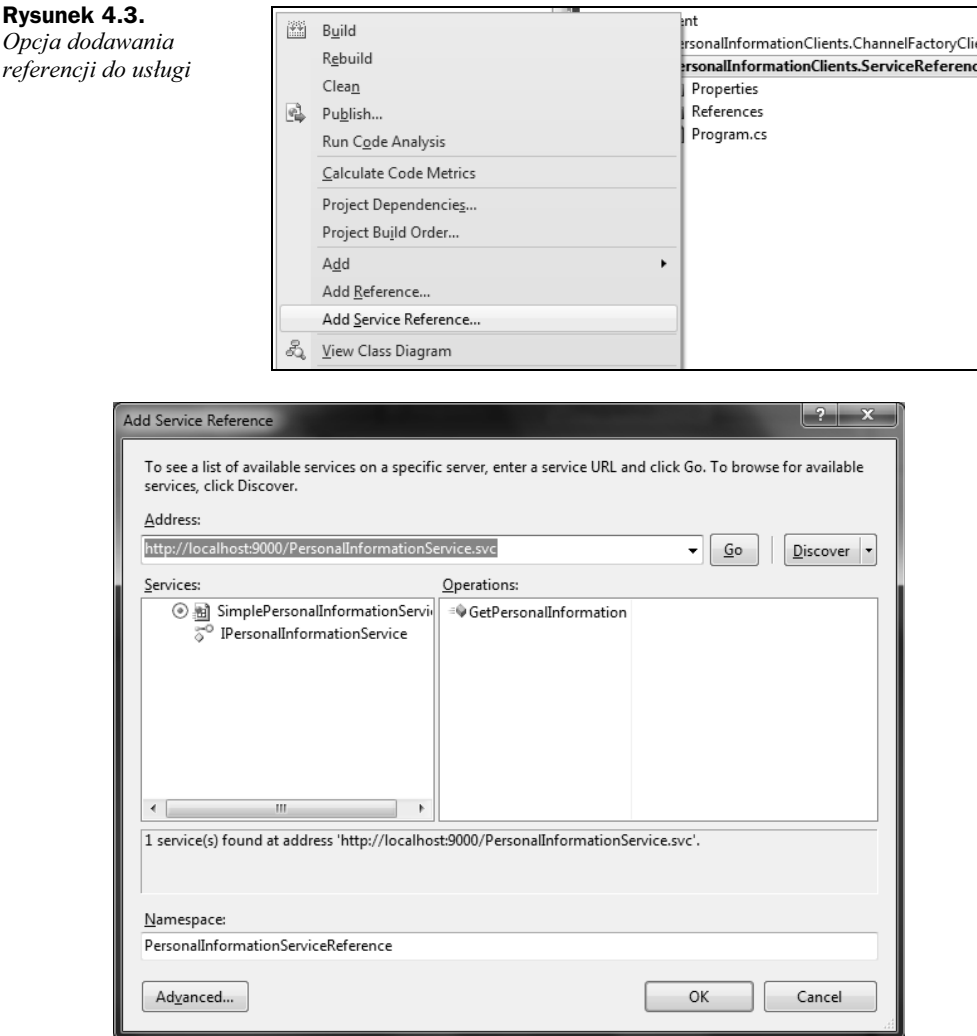

**Rysunek 4.4.** *Okno dodawania referencji*

jeszcze wspomnieć, że bez dostępnego punktu końcowego odpowiedzialnego za metadane metoda ta nie może zostać zastosowana. W wielu sytuacjach stosuje się wręcz polityki bezpieczeństwa nakazujące usuwanie na serwerach produkcyjnych punktów końcowych tego typu, co w pewnym stopniu umożliwia dodatkowe ich zabezpieczenie przed utworzeniem "niechcianych" aplikacji klienckich. Przed zatwierdzeniem dodawania referencji warto również zmienić domyślną przestrzeń nazw, którą jest Service →Reference1, na bardziej znaczącą, np. PersonalInformationServiceReference. W wyniku tej operacji do projektu jest dodawany nowy element widoczny na rysunku 4.5.

W pliku konfiguracyjnym *app.config* pojawiły się również wpisy potrzebne do nawiązania komunikacji z usługą. Istotną w tym momencie częścią pliku jest sekcja client, która zawiera informacje i konfiguracje punktów końcowych, które są zdefiniowane w serwisie. Przykładowa treść takiej sekcji widoczna jest na listingu 4.2.

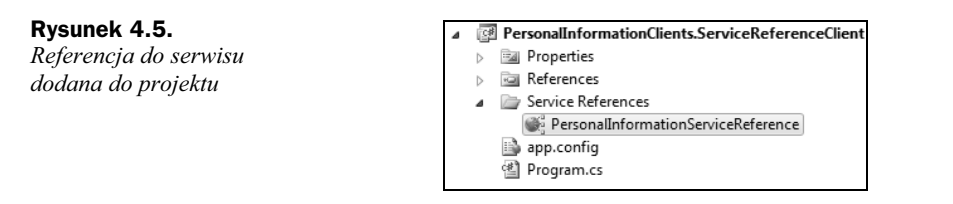

**Listing 4.2.** *Sekcja client w konfiguracji usugi po stronie klienta*

```
<client>
   <endpoint address="http://localhost:9000/PersonalInformationService.svc"
      binding="wsHttpBinding" bindingConfiguration="WSHttpBinding_
 -
IPersonalInformationService"
       contract="PersonalInformationServiceReference.IPersonalInformationService"
       name="WSHttpBinding_IPersonalInformationService">
   </endpoint>
</client>
```
Teraz nic nie stoi na przeszkodzie, aby odwołać się do usługi. W tym celu korzystamy z kodu widocznego na listingu 4.3.

```
Listing 4.3. Korzystanie z referencji do serwisu
```

```
using (PersonalInformationServiceClient client = new
PersonalInformationServiceClient())
{
   var response = client.GetPersonalInformation(
      new PersonalInformationRequest()
\{ PersonId = 1
       });
   Console.WriteLine("Received response");
    foreach (var person in response.Persons)
 {
       Console.WriteLine("{0} : {1} {2}", person.Id, person.Name, person.Surname);
    }
}
```
Klasą, która w tym przypadku służy do komunikacji, jest PersonalInformationService → Client. Wykorzystanie jej wewnątrz klauzuli using daje pewność, że na koniec pracy z usługą nawiązane połączenie zostanie poprawnie zamknięte. Wynik działania aplikacji klienckiej jest w tym momencie dokadnie taki sam jak na rysunku 4.2, zmienia si tylko sposób dziaania, a nie sposób prezentacji wyników.

Gdy określono więcej niż jeden punkt końcowy usługi, z której będziemy korzystać, należy podać jego nazwe jako parametr konstruktora klasy klienta. Inaczej próba uruchomienia tworzonego projektu skończy się komunikatem o błędzie działania widocznym na rysunku 4.6.

Aby wygenerować taki błąd, wystarczy dodać do serwisu nowy punkt końcowy widoczny na listingu 4.4, a do konfiguracji klienta dołączyć zawartość listingu 4.5.

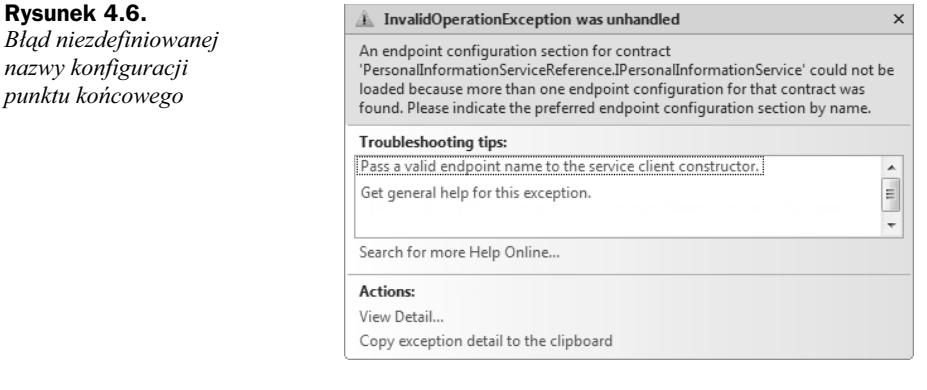

#### **Listing 4.4.** *Dodatkowy punkt końcowy po stronie serwera usługi*

```
<endpoint address="basic" binding="basicHttpBinding" contract=
-
"PersonalInformationService.ServiceContracts.IPersonalInformationService"/>
```
#### **Listing 4.5.** *Dodatkowy punkt końcowy po stronie klienta usługi*

<endpoint address="http://localhost:9000/PersonalInformationService.svc/basic" -binding="basicHttpBinding" contract="PersonalInformationServiceReference. -IPersonalInformationService" name="BasicHttpBinding\_IPersonalInformationService"> -</endpoint>

Aby po takich modyfikacjach poprawnie uruchomić klienta usługi, należy w konstruktorze wygenerowanej klasy PersonalInformationServiceClient podać nazwę konfiguracji, z której będziemy korzystać. W tym przypadku mamy dwie możliwości: WSHttp -Binding\_IPersonalInformationService lub BasicHttpBinding\_IPersonalInformation →Service. Po zastąpieniu konstruktora bezparametrowego wywołaniem widocznym na listingu 4.6 uzyskujemy poprawne dziaanie aplikacji klienckiej.

#### **Listing 4.6.** *Konstruktor proxy wykorzystujący parametr nazwy konfiguracji punktu końcowego*

new PersonalInformationServiceClient("BasicHttpBinding\_ -IPersonalInformationService")

#### **Wywołania asynchroniczne**

Kolejną zaletą zaprezentowanego podejścia do tworzenia klienta jest fakt, że w prosty sposób generowane proxy może również udostępnić asynchroniczne wywołania metod usługi. Dzięki nim nie będzie konieczności blokowania interfejsu użytkownika, czy też głównego wątku aplikacji, do czasu otrzymania odpowiedzi z serwisu. W celu zaprezentowania wywołań asynchronicznych utworzymy nowy projekt aplikacji konsolowej o nazwie *PersonalInformationClients.AsyncClient*. Podobnie jak poprzednio, dodajemy referencję do serwisu, jednakże w oknie widocznym na rysunku 4.4 wybieramy opcję *Advanced*. W rezultacie otwiera się kolejne okno dialogowe widoczne na rysunku 4.7.

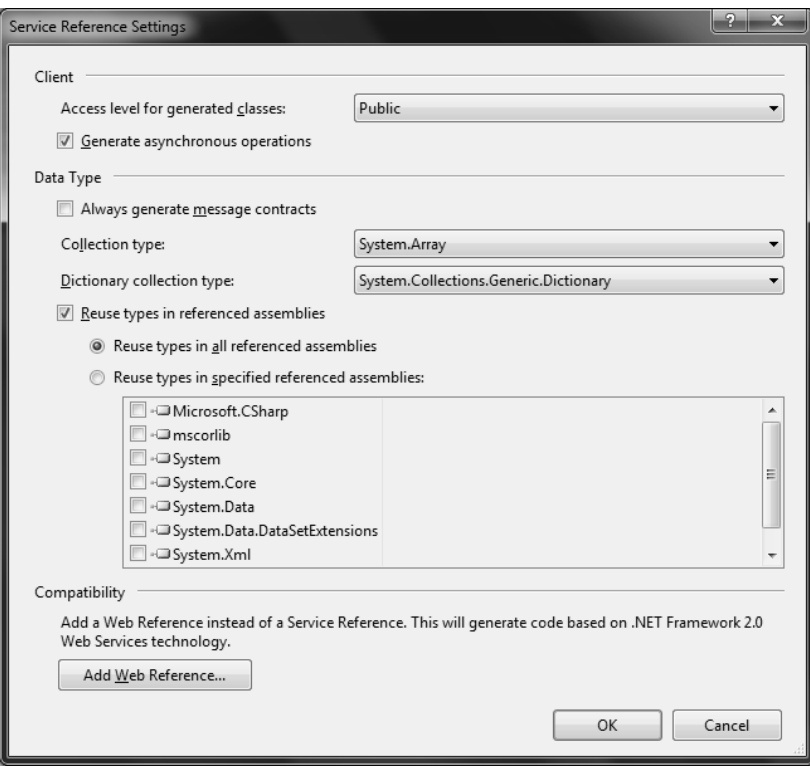

**Rysunek 4.7.** *Okno zaawansowanych ustawień referencji do serwisu* 

Istotna jest tu opcja *Generate asynchronous operations*. Dzięki niej tworzone automatycznie klasy będą zawierać również logikę niezbędną do asynchronicznego wywoływania metod usugi. Po jej zaznaczeniu i zatwierdzeniu wyboru w projekcie, podobnie jak poprzednio, pojawiają się nowe elementy odpowiedzialne za komunikację z usługą.

Po takim utworzeniu i skonfigurowaniu proxy każda z metod oferowanych przez serwis posiada również swój odpowiednik z postfiksem Async oraz zdarzenie \*Completed, gdzie gwiazdka oznacza nazwę metody, która należy do kontraktu. Zdarzenie to pozwala na wpięcie się w moment, gdy aplikacja kliencka otrzyma odpowiedź od serwisu w celu jej dalszego przetworzenia. W związku z tym przed wywołaniem odpowiedniej metody musimy dodać również obsługę takiego zdarzenia. Pełny kod asynchronicznego odwołania do serwisu prezentuję na listingu 4.7.

**Listing 4.7.** *Asynchroniczne wywołanie metody udostępnionej przez serwis* 

```
Console.WriteLine("Press [ENTER] to call PersonalInformationService");
Console.ReadLine();
using (PersonalInformationServiceClient client = new PersonalInformationService
-
Client("BasicHttpBinding_IPersonalInformationService"))
{
    client.GetPersonalInformationCompleted += new EventHandler
 -
<GetPersonalInformationCompletedEventArgs>
 -
(client_GetPersonalInformationCompleted);
```
#### Kup książkę **Pole**ć książkę Poleć książkę Poleć książkę Poleć książkę Poleć książkę

```
 client.GetPersonalInformationAsync(
       new PersonalInformationRequest()
\{ PersonId = 1
       });
}
Console.WriteLine("Press [ENTER] to close client");
Console.ReadLine();
```
W przypadku komunikacji dwukierunkowej (pytanie — odpowiedź, ang. *request — reply*) niezbędne może okazać się też przetworzenie odpowiedzi otrzymanej od serwisu. W tym celu należy odpowiednio obsłużyć dane dostępne w metodzie podpiętej pod zdarzenie Completed. Niezbędny do tego kod widoczny jest na listingu 4.8.

#### **Listing 4.8.** *Obsuga odebranej asynchronicznie odpowiedzi*

```
static void client GetPersonalInformationCompleted(object sender,
-
GetPersonalInformationCompletedEventArgs e)
{
   Console.WriteLine("Received response");
    foreach (var person in e.Result.Persons)
 {
       Console.WriteLine("{0} : {1} {2}", person.Id, person.Name, person.Surname);
 }
}
```
Aby uzyskać dostęp do danych zwracanych przez serwis, należy odwołać się do argumentu e oraz jego pola *Result*, które przechowuje wartość odpowiedniego typu; w tym przypadku będzie to typ PersonalInformationResponse.

Uruchomienie tak przygotowanego kodu generuje wynik widoczny na rysunku 4.8.

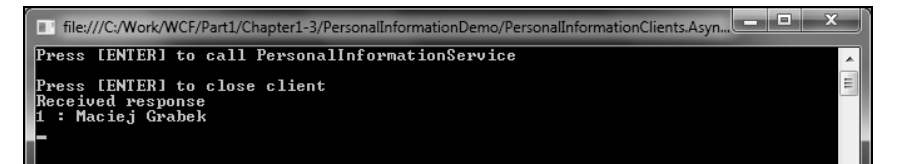

#### **Rysunek 4.8.** *Wynik dziaania asynchronicznego klienta*

Zgodnie z oczekiwaniem główny wątek programu nie został zatrzymany na czas komunikacji z serwisem i dotarł do komunikatu końcowego. Odpowiedź, którą otrzymał klient, została przetworzona i wyświetlona dopiero na samym końcu. Z jednej strony, zapewnia to dużo większą responsywność interfejsu użytkownika, z drugiej jednak, wymaga kilku dodatkowych zabiegów w celu poprawnego obsłużenia i dobrej prezentacji wyników komunikacji z usługą.

Istnieje również możliwość dodania referencji w sposób znany z wcześniejszych odsłon .NET Framework, czyli jako referencji Web, jednake daje ona duo mniejsze pole do manewru w porównaniu z WCF. Jest to możliwe po wybraniu opcji *Add Web Reference* widocznej na rysunku 4.7.

### Wady i zalety

Podstawową wadą ChannelFactory jest konieczność posiadania dostępu do skompilowanej biblioteki zawierającej kontrakt usługi. Powoduje to zmniejszenie elastyczności projektu w systemach opartych na wielu dostawcach. Problem ten znika w przypadku wykorzystania referencji do serwisu. Dodatkową przewagą drugiego rozwiązania jest łatwość dodania metod asynchronicznych do komunikacji z usługą.

### Warto zapamiętać

Gdy istnieje kilka punktów końcowych danej usługi, w kodzie aplikacji klienckiej należy użyć konstruktora z parametrem będącym nazwą punktu końcowego wybranego do komunikacji.

Korzystanie z referencji do serwisu daje możliwość prostego wygenerowania metod asynchronicznych odwołujących się do usługi.

#### Podsumowanie

W rozdziale zademonstrowałem dwa sposoby korzystania z serwisów utworzonych przy użyciu technologii WCF. W zależności od konkretnego zastosowania mamy do wyboru odmienne metody, które dają różne możliwości. Oczywiście, nie są to jedyne metody, bo istnieje możliwość odwołania do usług bez konieczności dodawania jakichkolwiek referencji od nich. Możemy odwołać się do usługi, korzystając z JavaScriptu lub odpowiedniej konstrukcji adresu URL, jak ma to miejsce m.in. w przypadku standardu OData i WCF Data Services. Temat ten podejmę jeszcze w części piątej dotyczącej wykorzystania WCF.

# Skorowidz

#### A

Action, 27, 111, 119 Adobe Flash, 217 adres, 13, 18, 21, 36 bazowy, 21 modyfikacja, 39 określenie pliki \*.config, 13 System.Uri, 13 warstwy transportu, 14 wyświetlenie, 38 Adventure Works, 201 AdventureWorksDomainService, 218 AdventureWorksEntities, 204, 212 AJAX-enabled WCF Service, 167 algorithmSuite, 73 And, 111 AnnoumcementEndpoint, 139 app.config, 20, 28, 62, 95 domyślna zawartość pliku, 21 architektura zorientowana na usługi, Patrz SOA ASP.NET Empty Web Application, 201 aspnet regiis.exe, 57 AsQueryable, 211 AsyncPattern, 27 AsyncResult, 139 implementacja, 139 ATOM, 165 dane pobrane, 167 atrybuty kontraktu parametry, 27 AZU, *Patrz* SOA

#### B

baseAddr, 39, 112 baseAddresses, 40 BasicHttpBinding, 15, 16 BasicHttpContextBinding, 15, 16 behavior, 90, 102 behaviorConfiguration, 107 BehaviorExtensionElement, 92, 93 behaviors, 89 clientBehaviors, 89 serviceBehaviors, 89 bindingConfiguration, 99 BindingElement, 95 bindings, 72, 94, *Patrz take* wiązania parametry, 73 błędy, 72, 75 protokołu komunikacji, 80 przekroczenia czasu wywołania żądania, 76 zerwania połączenia, 77 broadcast definicja filtra, 123 definicja serwisu, 122 kod wywołania serwisu, 124 kontrakt usługi, 122 punkty końcowe, 123 schemat, 121 tablica routingu, 123 wynik działania, 124 Buffered, 73

#### C

callback contract, 195 klasa implementująca, 198 komunikacja z usługą, 198 treść, 197

uruchomienie, 197 wynik działania hosta, 199 klienta, 199 zastosowanie, 197 CallbackContract, 27 ChannelFactory, 59, 67, 109 wynik wywołania klienta, 61 client, 85 clientBehaviors, 89 clientCredentialType, 73 CodeBehind, 51 COM+, 7 config, 13, 71, 90 ConfigurationManager, 86 ConfigurationName, 27 Console Application, 33 contract, *Patrz* kontrakt CreateFeed, 165 Custom, 111 CustomBinding, 17, 95

#### D

DataContract, 23, 26, 30 DataGrid, 213, 220 DataMember, 23, 30 DataServiceCollection, 213 DCOM, 7 DiscoveryClient, 133, 134 DiscoveryEndpoint, 139 DiscoveryProxy, 137 DisplayName, 44 DTO, 24 duplex, 195

#### E

echo, 108 definicja, 108 implementacja, 108

#### Kup książkę **Poleć książkę**

echo kod hosta, 108 kod klienta, 109 wynik działania, 110 EmitDefaultValue, 27 endpoint, *Patrz* punkt końcowy EndpointAddress, 111 EndpointAddressPrefix, 111 EndpointName, 111 Entity Set Name, 205 EnumMember, 26, 30 Envelope, 119 extensions, 90, 93

F

filterData, 111, 125 filterTables, 111 filterType, 111 FindCompleted, 136 FindCriteria, 134 FindProgressChanged, 136 Flash, 217

#### G

GenderDto, 26 GetCallbackChannel, 197 GetPersonalInformation, 29 GreetingService, wywołanie usługi, 117

#### H

Header, 119 hostowanie, 33 IIS, 47 samohostowanie, 33 serwis Windows, 41 uruchomienie, 46 usuniecie, 47 WAS, 47, 57 zatrzymanie, 46 HTTP, 7, 8 HttpBinding, 81 HttpGetEnabled, 37

#### I

IAsyncResult, 139 IBroadcastDemoService, 153 IDuplexSessionRouter, 106 IFeed, 165 IGreetingService, kontrakt, 117 IIS, 47 IIS Manager, 55 tworzenie nowej witryny, 55 InitializeService, 204 installutil, 44, 46 InstallUtil.InstallLog, 45 IPersonalInformationService, 24 IQueryable, 211 IRequestReplyRouter, 106 ISampleContractCallback, 198 IService, 23 IService1, domyślna zawartość pliku, 21 IServiceBehavior, 90, 91 ISimplexDatagramRouter, 106, 122 ISimplexSessionRouter, 106 IsInitiating, 27 IsOneWay, 27, 122 IsReference, 27 IsRequired, 27 IsTerminating, 27

#### J

jQuery, 214 JSON, 215

#### K

klient projekt, 60 tworzenie, 59 kodowanie binarne, 234 MTOM, 235 tekstowe, 235 wydajność, 234 komunikacja dwukierunkowa, 196 jednokierunkowa, 195 poprzez HTTP, 7 poprzez TCP/IP, 7, 8 żądanie-odpowiedź, 195 konfiguracja, 69 behaviors, 89 bindings, 72 parametry, 73 extensions, 90 klienta, 85 rozszerzenia, 90 serwisu, 82 uproszczona, *Patrz* simplified configuration

wiadomości, 78 wspólna, 71 zaawansowana, 89 kontrakt, 13, 17, 18, 21 definiowanie, 19 implementacja, 28 nazwy klas, 26 parametry atrybutów, 27 tworzenie projektu, 20 udostpnienie, 33 uruchomienie, 30 zawartość projektu, 20

#### L

LINQ, 212 lista backupowa błędy, 121 konfiguracja, 118 schemat działania, 117 serwisy zapasowe, 119 wpis tablicy routingu, 119 wynik działania, 120 LoadCompleted, 213 LocalService, 44 LocalSystem, 44

#### M

MatchAll, 111 maxArrayLength, 73 maxBufferPoolSize, 73 maxBufferSize, 73 maxBytesPerRead, 73 maxConcurrentCalls, 90 maxConcurrentInstances, 90 maxConcurrentSessions, 90 maxReceivedMessageSize, 73 maxStringContentLength, 73 MessageFilter, 125 MEX, 37, 43, 61, 100 Microsoft Service Configuration Editor, 187 Contract Type Browser, 190 host, 188 konfiguracja, 187 narzędzie, 188 kontrakt, 190 punkt końcowy, 189 typy wiązań, 189 Microsoft Transaction Server, 7

#### Kup książkę **Pole**ć książkę Poleć książkę Poleć książkę Poleć książkę Poleć książkę

Model Entity Framework, 201 aplikacja, 202 baza danych, 201 model danych, 202 zawartość, 203 serwis dodawanie, 203 uruchomienie, 204, 205 zapytanie, 206, 207, 208 monitorowanie wydajności, 241 liczniki, 242 most między protokołami konfiguracja, 115 schemat, 113 wynik działania, 116 MSMQ, 8 MsmqIntegrationBinding, 15, 17 MTOM, 235 serializator, 237

#### N

Name, 27 Namespace, 27 narzędzia, 161 Microsoft Service Configuration Editor, 187 SVC Util, 181 Visual Studio, 163 WCF Service Host, 171 WCF Test Client, 175 NetMsmqBinding, 15, 17, 81 NetNamedPipeBinding, 15, 16 NetPeerTcpBinding, 15, 16 netsh, 38, 39 NetTcpBinding, 15, 16, 82, 100 NetTcpContextBinding, 15, 16 NetworkService, 44 nowości WCF 4.0, 97

#### O

OData, 201 dowolna kolekcja, 209 klasy, 209, 210 serwis, 211 klient, 211 .NET, 214 jQuery, 214 Silverlight, 211 Model Entity Framework, 201

odwracanie łańcucha znaków host usługi, 114 implementacja usługi, 114 kontrakt usługi, 114 wywołanie usługi, 114 OnBeginFind, 138 OnBeginOfflineAnnouncement, 137 OnBeginOnlineAnnouncement, 137 OnBeginResolve, 138 OnEndFind, 138 OnEndOfflineAnnouncement, 137 OnEndOnlineAnnouncement, 137 OnEndResolve, 138 open/closeTimeout, 73 OperationContract, 22, 24, 30, 195 Order, 27

#### P

parametry atrybutów kontraktu, 27 PersonalInformationRequest, 25 PersonalInformationResponse, 25, 66 PersonalInformationService, 41, 51 właściwości projektu, 23 zawartość pliku, 50 PersonalInformationServiceClie nt, 63, 64 PersonalServiceRequest, 149 PersonDto, 25 ProcessData, 122 ProductCategoryValidator, 224 Program.cs, 34, 38 ProjectInstaller, 43 prosty routing blędy, 112 filtr, 110 typy, 111 sekcja kliencka, 110 tablica routingu, 111 wynik działania, 113 ProtectionLevel, 27 przepływ wiadomości, 18 punkt końcowy, 13, 18, 21, 63, 83 domyślny, 99, 100

skadowe, 18

#### R

readerQuotas, 73 maxArrayLength, 73 maxBytesPerRead, 73 maxStringContentLength, 73 receive/sendTimeout, 73 ReceiveRequest, 146 ReplyAction, 27 request-reply, 150, 195 RIA Services, 217 nowy serwis, 219 serwis domenowy, 219 walidacja, 224 klasa, 224 wynik działania aplikacji, 222, 223 XAML, 220, 222 źródła danych, 220 routing, 111 routing service, 105, 128 broadcast, 121 konfiguracja, 107 lista backupowa, 116 most między protokołami, 113 prosty routing, 108 rozdzielanie wiadomości, 105 schemat działania, 105 uruchomienie, 106 RoutingService, 106 rozszerzenia, 90 RSS, 165 dane pobrane, 166 RunAdditionalHosts.bat, 153 RunHost, 38 RunInlineConfiguredHost, 36, 38, 43

#### S

samohostowanie, 33 SampleReferenceServiceLibra ry, 157 SayHello, 119 security, 73 algorithmSuite, 73 clientCredentialType, 73 SendAndReceiveReply, 148, 150 SendResponse, 146 service discovery, 129 konfiguracja, 133 połączenia bezpośrednie, 129, 133 punkt końcowy, 133 schemat, 130

service discovery połączenia przez proxy, 129, 137 modyfikacja hostów, 140 modyfikacja klienta, 141 schemat, 131 uruchomienie proxy, 139 wynik działania klienta, 142 wynik uruchomienia proxy, 140 wyrejestrowanie usługi, 142 Service Reference, 61, 67 dodawanie referencji, 62 ustawienia zaawansowane, 65 wywołania asynchroniczne, 64 Service1, 23 serviceBehaviors, 89, 107 ServiceContract, 22, 24, 30, 149 ServiceHost, 33 serviceHostingEnvironment, 84 ServiceInstaller, 44 ServiceMetadataBehavior, 37 ServiceMetadataEndpoint, 37 ServiceModelReg.exe, 56 ServiceName, 44 ServiceProcessInstaller, 44 ServiceProxy, 182 services, 82 ServicesDependedOn, 44 serviceThrottling, 89, 96 parametry, 90 serwer IIS, 47 działanie usługi, 57 tworzenie nowej witryny, 56 serwis Windows, 41 serwis XML, 7, 8, 14 SessionMode, 27 SetEntitySetAccessRule, 204 Silverlight, 211, 217 włączenie RIA Services, 218 Silverlight-enabled WCF Service, 167 SimpleIntroduceService, 126 SimplePersonalInformationSer vice, 27, 35 simplex, 195 simplified configuration, 36, 99 usługa, 102 SOA, 7, 9, 11, 59 SOAP, 8, 118 standardEndpoints, 84 StartType, 44 Streamed, 73 StreamedRequest, 73

StreamedResponse, 73 svc, 48, 52 działanie pliku, 52 SVC Util, 181 /async, 185 /config, 181 /language, 185 /mergeConfig, 185 /output, 181 przełączniki, 181, 185 uruchomienie, 181 svcconfigeditor, 190 svcutil, 181 Syndication Service Library, 164 zawartość wygenerowanej aplikacji, 165 System.Runtime.Serialization, 12 System.ServiceModel, 11, 12, 23, 33 Channels, 17 Configuration, 12 Description, 12 IContractBehavior, 90 IEndpointBehavior, 90 IOperationBehavior, 90 IServiceBehavior, 90 Discovery, 132, 133, 137 Dispatcher, 125 DomainServices.Client, 220 MsmqIntegration, 12 Routing, 106 Security, 12 System.Uri, 13 szablon WCF Service Application, 48, 51 szablon WEB, 48

#### T

TCP/IP, 7, 8 transferMode, 73 Buffered, 73 Streamed, 73 StreamedRequest, 73 StreamedResponse, 73

#### U

UdpAnnouncementEndpoint, 140 UdpDiscoveryEndpoint, 140 User, 44

#### V

Visual Studio, 163 darmowa wersja, 10 Syndication Service Library, 164 WCF Service Application, 164 WCF Service Library, 164 WCF Workflow Service Application, 164 zestaw projektów, 163

#### W

warstwy transportu, 14 WAS, 47, 57 **WCF** kompatybilność, 8 nowości w wersji 4.0, 97 przykady wykorzystania, 193 WCF Data Service, 167, 201 WCF Service, 167 WCF Service Application, 48, 51, 164 zawartość wygenerowanej aplikacji, 164 WCF Service Host, 171 ikona, 172 konfiguracja argumentów, 173 okno z uruchomionym serwisem, 172 parametry uruchomienia, 172 właściwości projektu, 171 WCF Service Library, 20, 164 zawartość wygenerowanej aplikacji, 164 WCF Test Client, 175 dodanie testowanej usługi, 175 konfiguracja, 178 okno, 176 plik konfiguracyjny, 179 przegląd wiadomości XML, 178 uruchomienie, 175 wywołanie metod tablice obiektów, 178 typy proste, 177 typy złożone, 177 WCF Workflow Service Application, 146, 164 zawartość wygenerowanej aplikacji, 164 wcftestclient, 35, 38, 52, 175

WEB, 48 *Web Services*, *Patrz* serwis XML web.config, 50 WebHttpBinding, 15, 16 WebMethod, *Patrz* OperationContract WebService, *Patrz* ServiceContract wiadomo przepływ, 18 wiązania, 13, 14, 18, 21 domyślne, 99 oparte na HTTP, 16 oparte na MSMQ, 17 oparte na TCP, 16 schemat wyboru, 234 wydajność, 227 Windows serwis, 41 Windows Workflow Foundation, 145 własny filtr definicja, 126 host usługi, 126

implementacja, 125 kontrakt, 126 reguły, 126 wynik działania, 128 workflow, 145, 158 debugowanie, 158 okno zmiennych, 150 parametr wywołania, 149 projekt usługi, 146 przykład użycia, 146 pułapka debugowania, 158 referencje, 154, 156 sekwencja połączenia z usługą, 148 szablon, 146 wartość odpowiedzi, 151, 152 wygląd procesu biznesowego, 155 wynik, 149 wywołanie usługi, 147 żądanie, 149 WorkflowServiceHost, 159 WS-Discovery, 129 specyfikacja, 129

WSDualHttpBinding, 15, 16 WSFederationHttpBinding, 15, 16 WSHttpBinding, 15, 16 WSHttpContextBinding, 15, 16 wydajność, 227 kodowania, 234 zestawienie, 240 monitorowanie, 241 liczniki, 242 wiązań, 227 schemat wyboru, 234 zestawienie, 234 wywołania asynchroniczne, 64 wynik działania, 66

#### X

XML serwis, 7, 8, 14 XmlSerializer, 240 XPath, 111, 118

# PROGRAM PARTNERSKI

GRUPY WYDAWNICZEJ HELION

**1. ZAREJESTRUJ SIĘ** 2. PREZENTUJ KSIĄŻKI **3. ZBIERAJ PROWIZJĘ** 

Zmień swoją stronę WWW w działający bankomat!

Dowiedz się więcej i dołącz już dzisiaj! http://program-partnerski.helion.pl

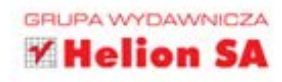

Windows Communication Foundation to technologia umożliwiająca komunikację pomiędzy praktycznie wszystkimi systemami wymiany danych, przeznaczona przede wszystkim dla tych użytkowników, których główną potrzebą jest zachowanie dużej elastyczności usług sieciowych. Technologia ta jest nadrzędna wobec wszystkich wcześniejszych rozwiązań Microsoftu w tej dziedzinie, zapewnia zgodność z innymi standardami, pozwala też używać różnych protokołów (m.in. HTTP, TCP) bez konieczności ingerowania w sam kod aplikacji. Jeśli chcesz uniknąć problemów związanych z koniecznością ciągłego dostosowywania się do wymagań klientów bądź współpracowników używających różnych kanałów komunikacji sieciowej, pora zapoznać się z możliwościami oferowanymi przez technologię WCF.

Książka WCF od podstaw. Komunikacja sieciowa nowej generacji składa się z pieciu części zawierających najważniejsze zagadnienia związane z technologią WCF. Znajdziesz w niej informacje na temat samej technologii i jej elementów oraz poczytasz o rozmaitych aspektach i wariantach konfiguracji. Dowiesz się, jakie nowości oferuje WCF 4.0, a także poznasz narzędzia używane podczas pracy z tą technologią, w tym Visual Studio, WCF Service Host i WCF Test Client. Ostatnim, choć wcale nie najmniej ważnym omówionym obszarem będzie kwestia wykorzystania serwisów WCF w kontekście standardu OData, biblioteki jQuery i aplikacji Silverlight. Lektura tej pozycji uświadomi Ci, jak wiele tracisz, nie używając na co dzień technologii WCF, a przede wszystkim, jak wiele możesz zyskać!

- ٠ Czym jest WCF i dlaczego warto stosować SOA?
- $\bullet$ Definiowanie kontraktu usługi i hostowanie usługi
- Tworzenie klienta ٠
- Podstawowa i zaawansowana konfiguracja ٠
- Routing Service, Service Discovery, Workflow w WCF ٠
- Visual Studio, WCF Service Host, WCF Test Client ٠
- **SVC Util, Microsoft Service Configuration Editor** ٠
- OData i WCF, WCF RIA Services ٠
- Wydajność ٠

#### Twórz przejrzysty kod, wykorzystując nowoczesne, elastyczne i wygodne w użyciu rozwiązanie WCF!

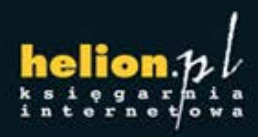

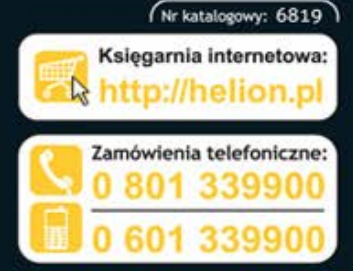

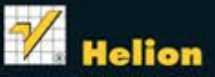

Sprawdż najnowsze promocje: O http://helion.pl/promocje Książki najchętniej czytane: O http://helion.pl/bestsellery Zamów informacje o nowościach: O http://helion.pl/nowosci

**Helion SA** ul. Kościuszki 1c, 44-100 Gliwice tel.: 32 230 98 63 e-mail: helion@helion.pl http://helion.pl

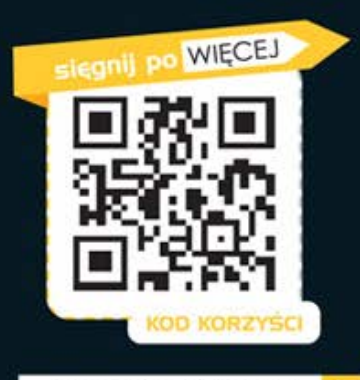

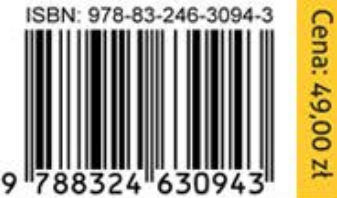

Informatyka w najlepszym wydaniu